# **Recording a lecture video using PowerPoint**

## **Introduction**

You can narrate the lecture slideshows and export them into videos using PowerPoint's recording feature. To do so, you should have the following equipment and application installed:

- Microsoft Office 2016 (Download: [http://download.ust.hk/\)](http://download.ust.hk/) or
- Microsoft Office 365 (Download:<http://www.office.com/>)
- Built-in or external microphone
- Web camera (Optional)

#### **Note:**

- a. The following instruction is based on a Windows 10 PC with Microsoft Office 365 installed. The interface will be slightly different for different versions of Windows and Microsoft Office.
- b. The recording feature is also available if you install the correct version of Microsoft Office in Macintosh.

### 1. Check the configuration of microphone

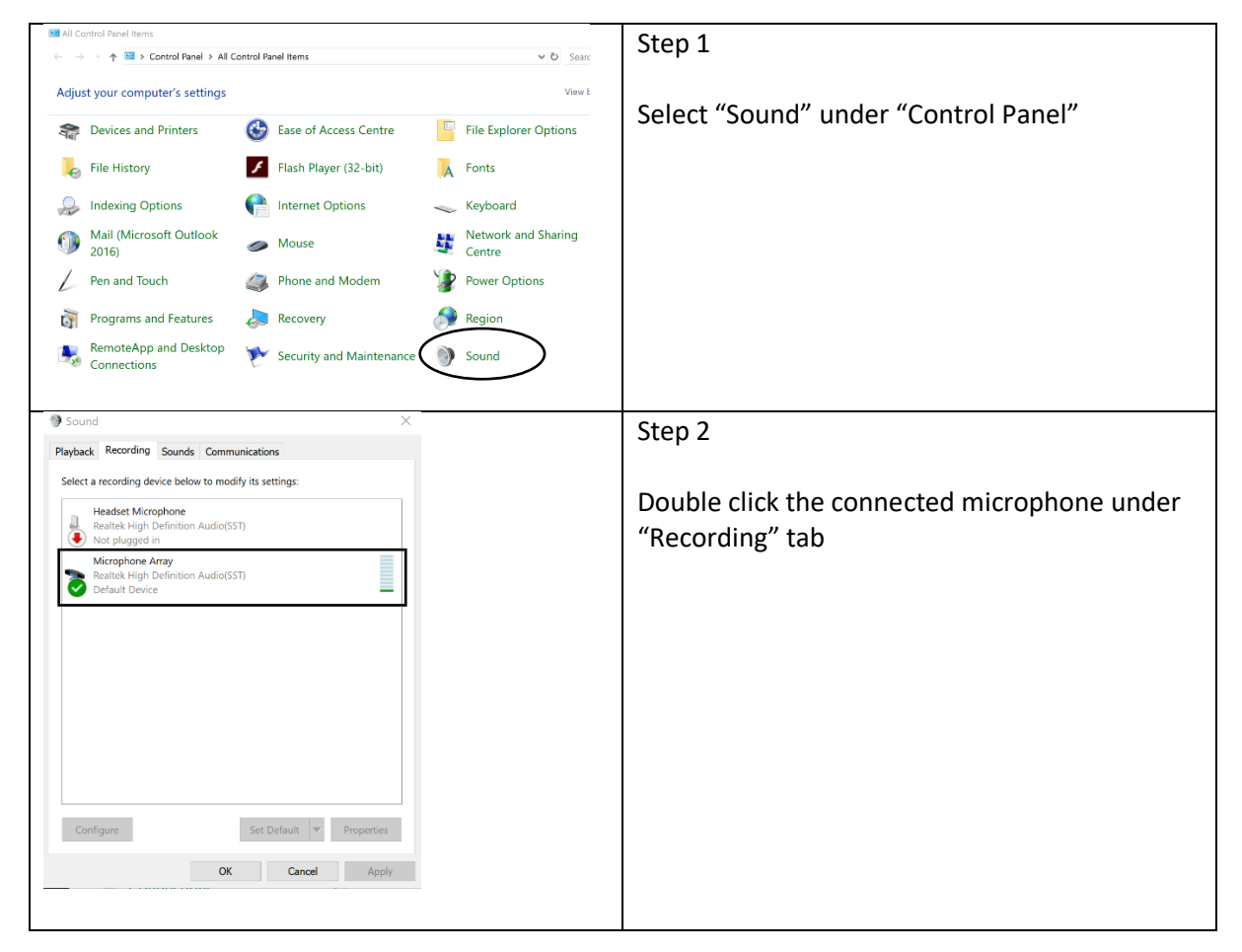

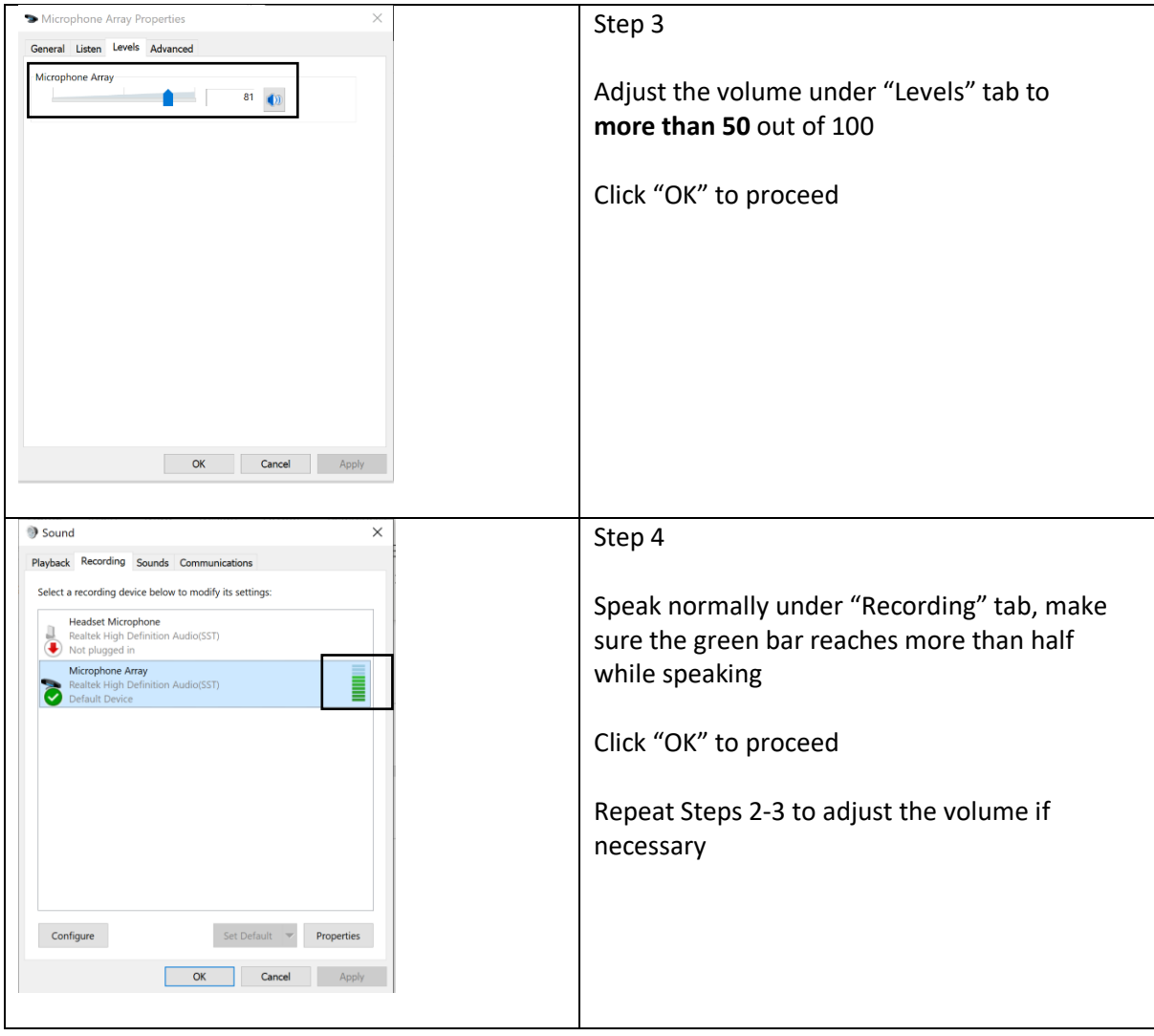

## 2. Narrate PowerPoint slideshow

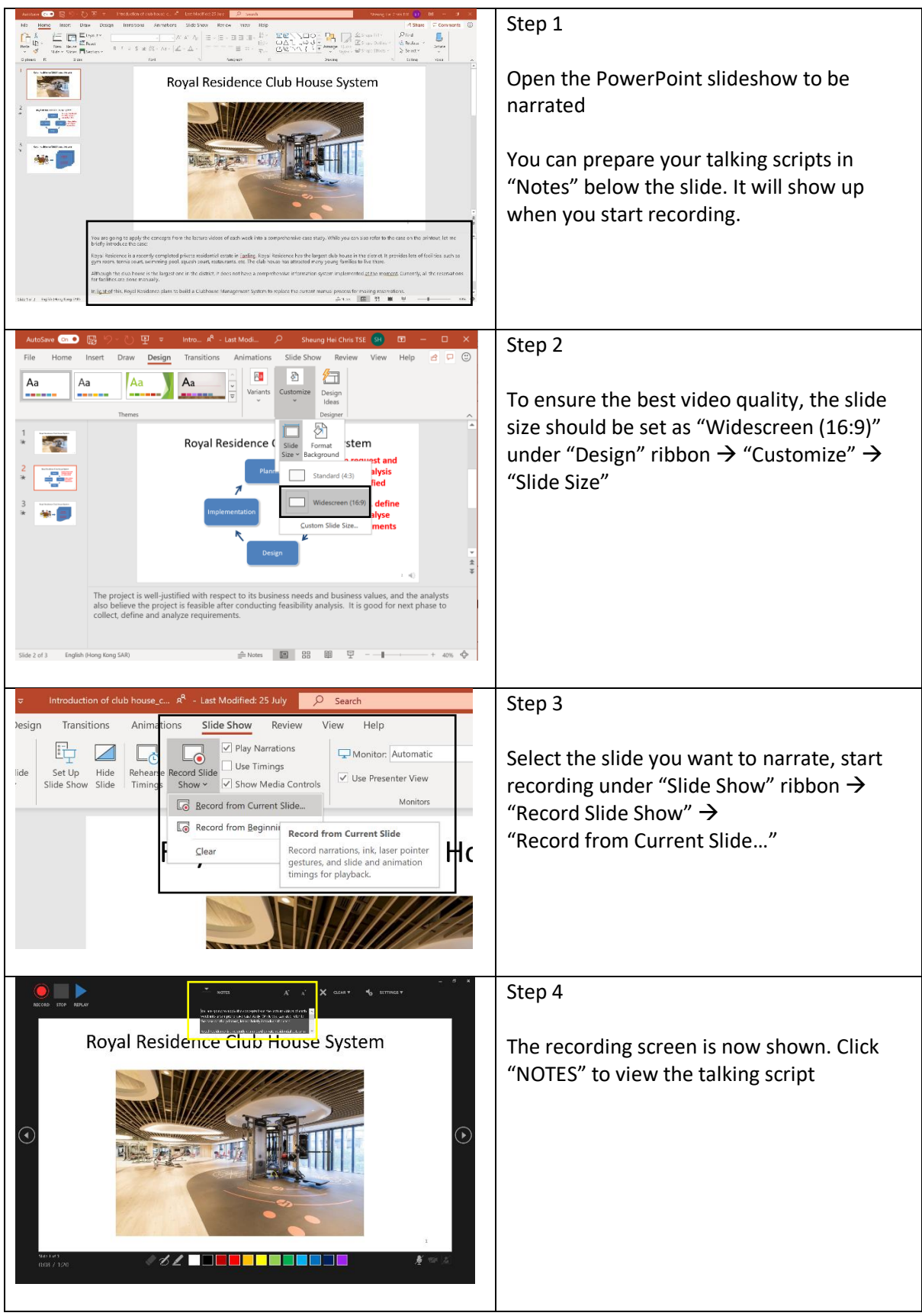

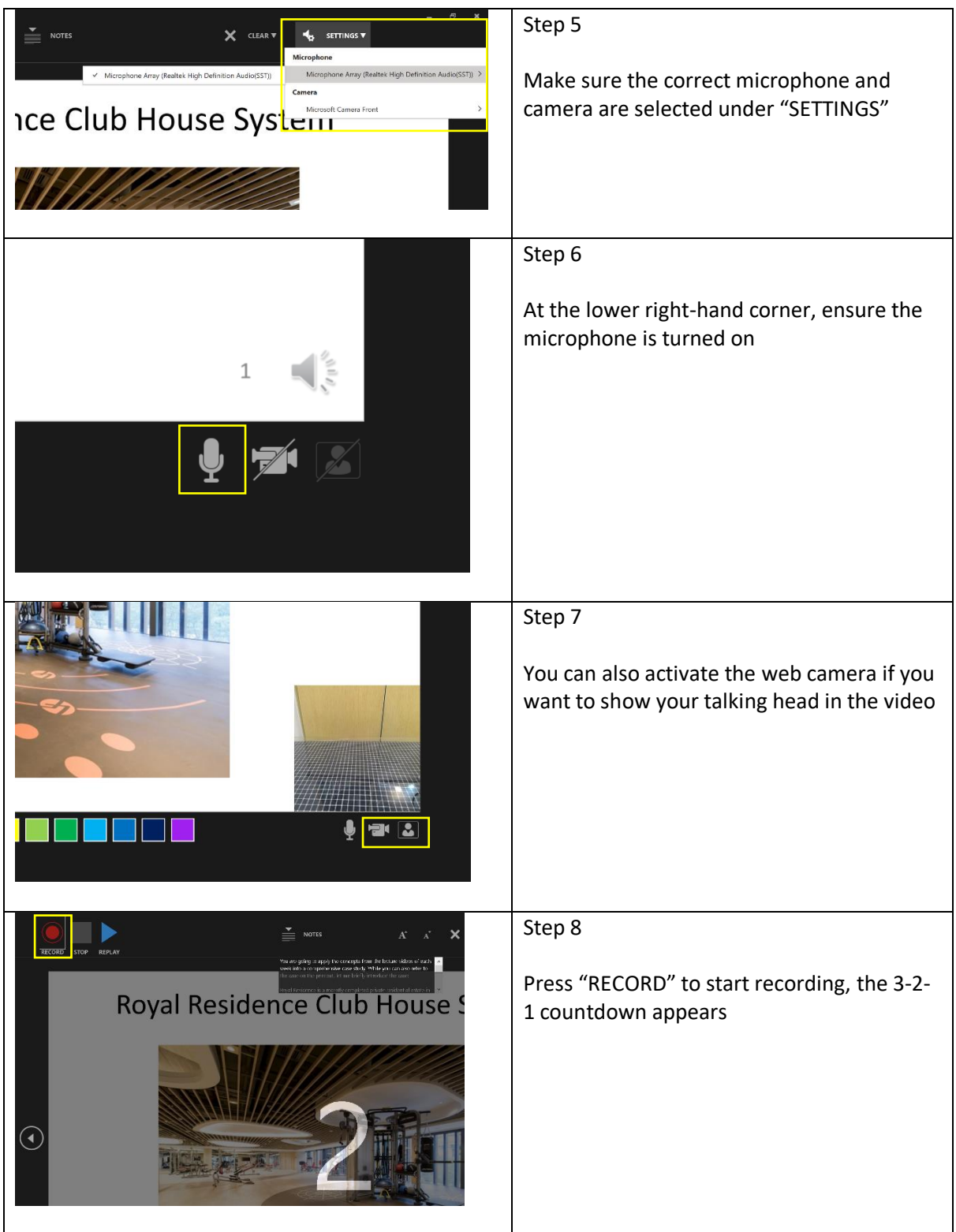

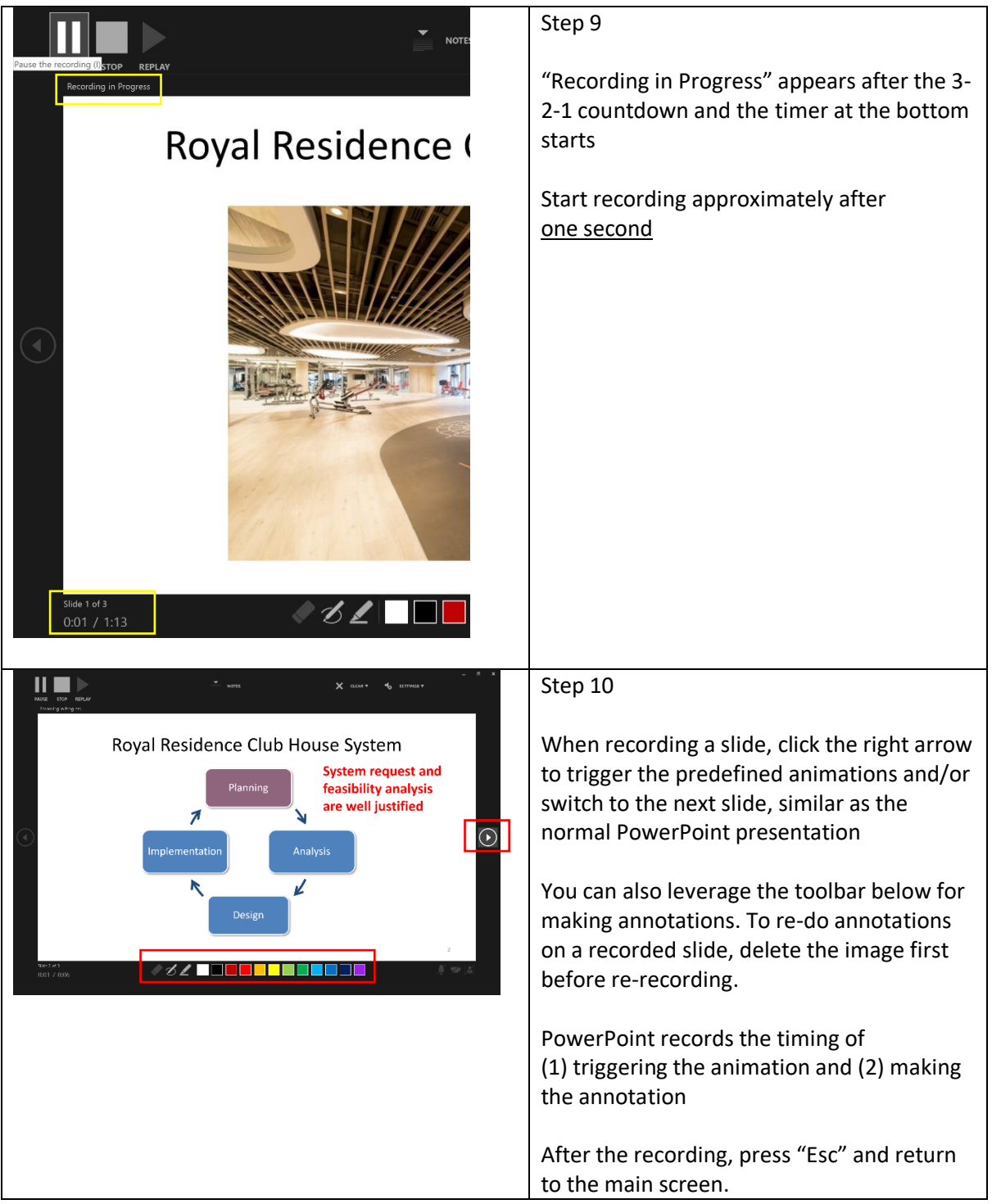

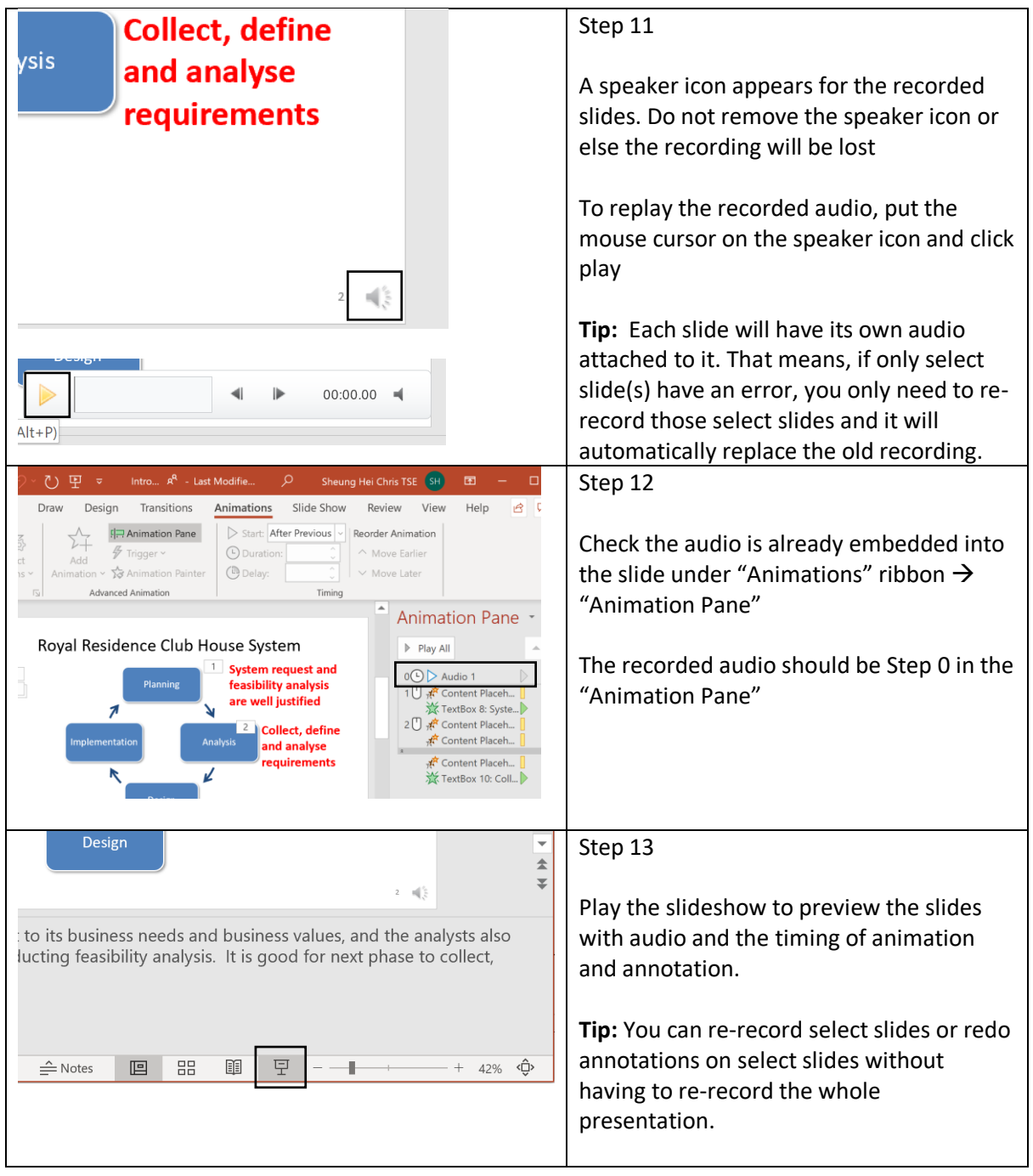

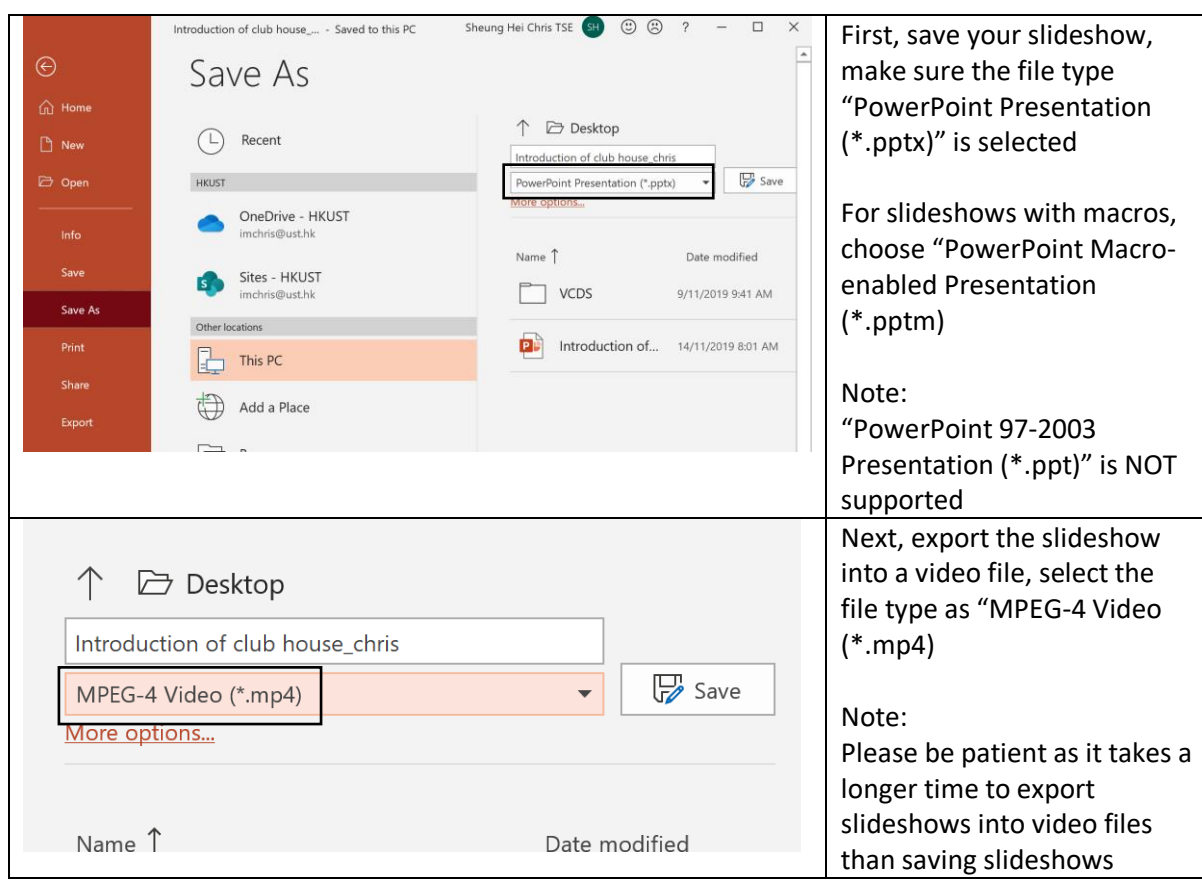

3. Save the slideshow and export the slideshow into video

You can also refer to the video tutorial of recording videos using PowerPoint: <https://www.youtube.com/watch?v=uKgfVZ4aCE0>